# Your quick start guide

10000000

 $90$ 

With **LeaveBoard** The Leave Management Software

[https://leaveboard.com/](https://leaveboard.com/​)

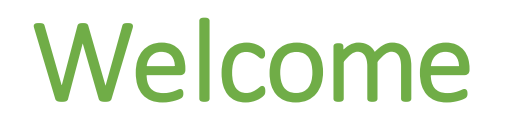

We look forward working with you!

In this guide we will cover the following elements:

- 1. Book time off form
- 2. Check your balances
- 3. The shared attendance calendar
- 4. The personal calendar
- 5. The time-off history

#### Book time off form

From the **Book time off** form, 1. select the *type of time off***,** 2. select the *duration*  and *date/s***,** 3. add a *comment*, 4. click **Book time off** and then *Confirm booking*.

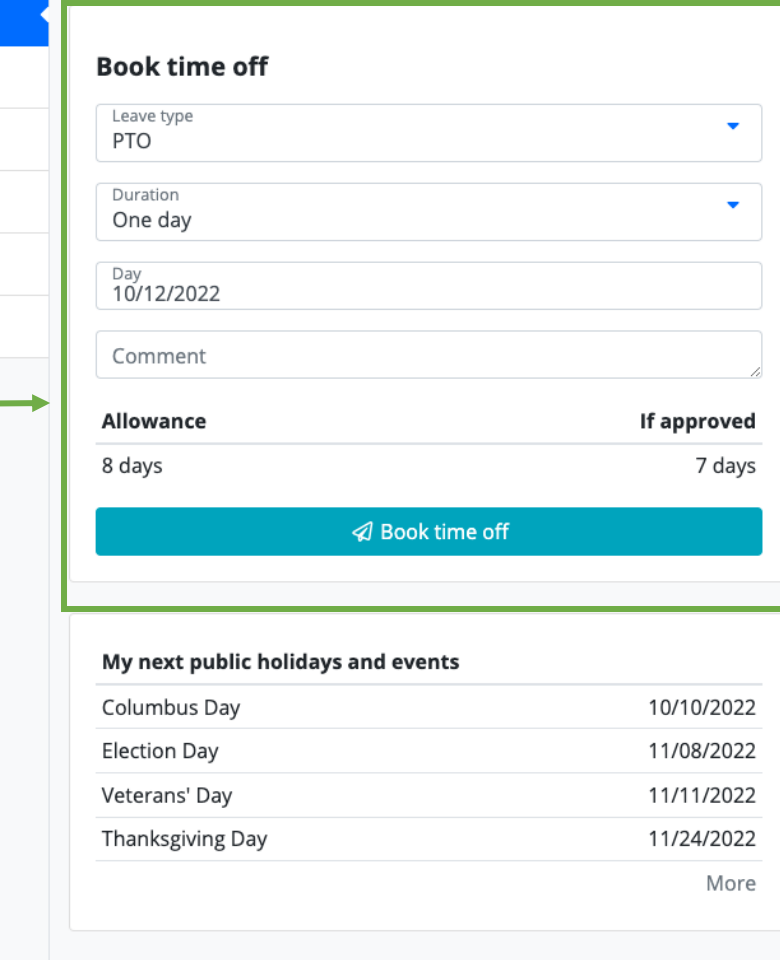

 $\bullet$  PTO Pending approval 2 days 10/27/2022 - 10/28/2022 Used Available Allowance **Balance**  $\bullet$  PTO 12 8 20

8

6

 $\circ$ 

20

 $-1$ 

365

5 days

3 days

28

5

365

Pending approval

My next leaves

10/04/2022 - 10/06/2022

 $\bullet$  PTO

Sick leave

Unpaid leave

 $\bullet$  WFH

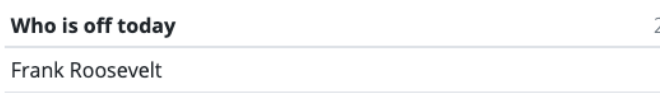

Hugo Melo

**□** Logout

A Dashboard

<sup>向</sup> Calendar

D My leaves

**2 Support** 

음 My account

⊕ Collapse menu

### Balance of time off

In the **Balance** card, you will find your time off quota:

- *Allowance*: yearly number of days
- *Used*: number of days booked

#### • *Available*: the number of days available till the end of the year (Allowance - Used).

**□** Logout

A Dashboard

<sup>向</sup> Calendar

D My leaves

**2 Support** 

음 My account

⊕ Collapse menu

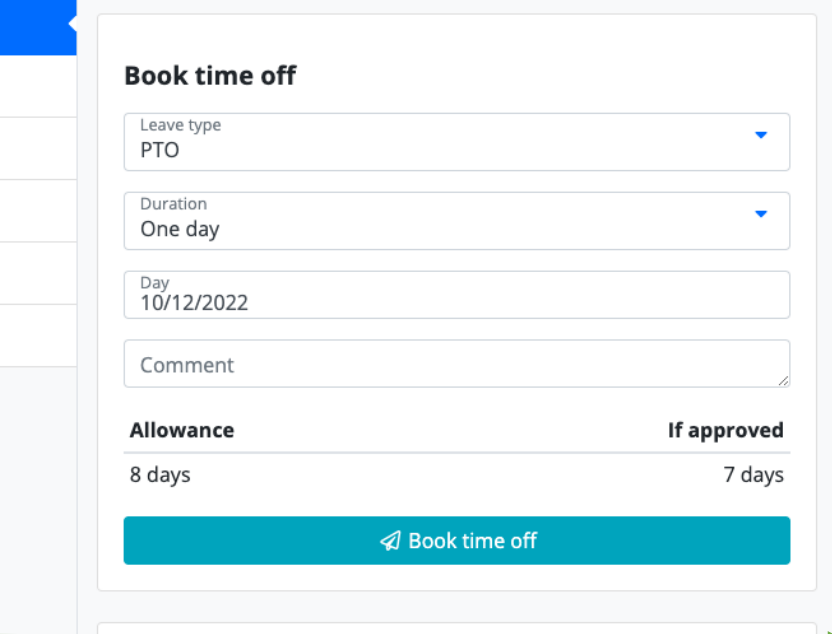

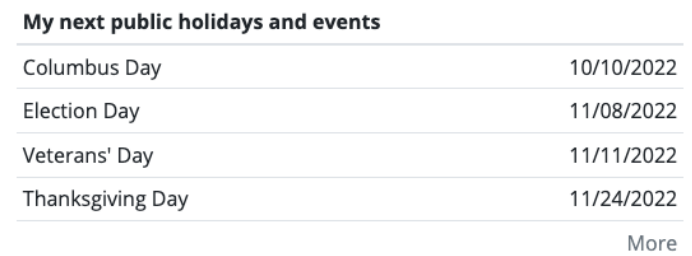

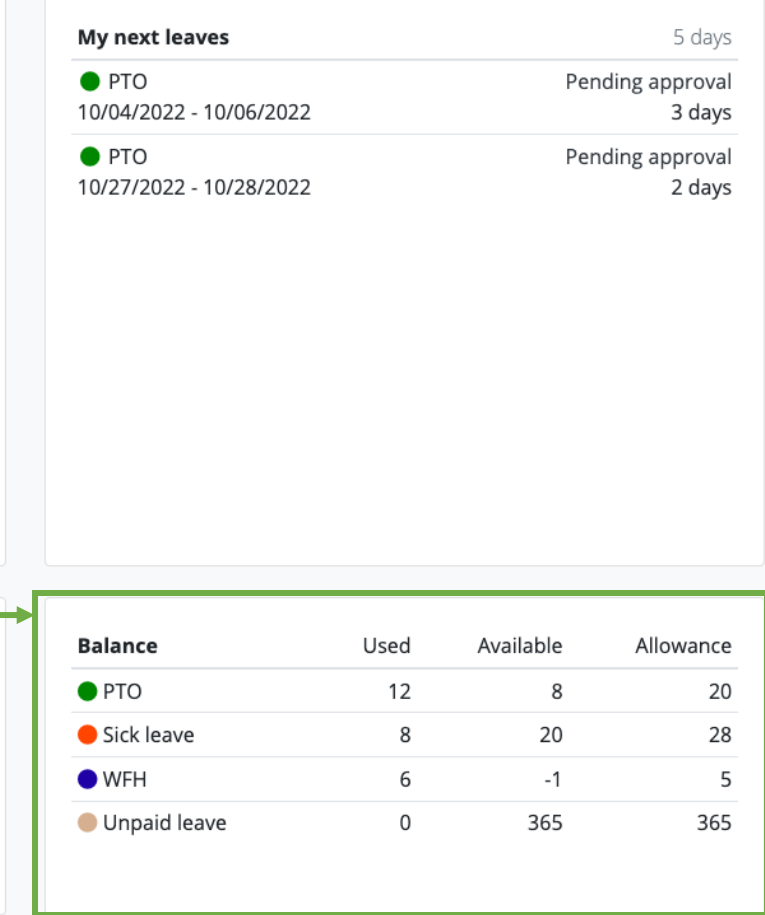

Who is off today 2 Frank Roosevelt

Hugo Melo

## Attendance Calendar

In the shared attendance calendar, you can see **who is off**, and **when** and plan leave accordingly.

Each type of timeoff has a different color, and you can see which request is pending approval and which ones is approved.

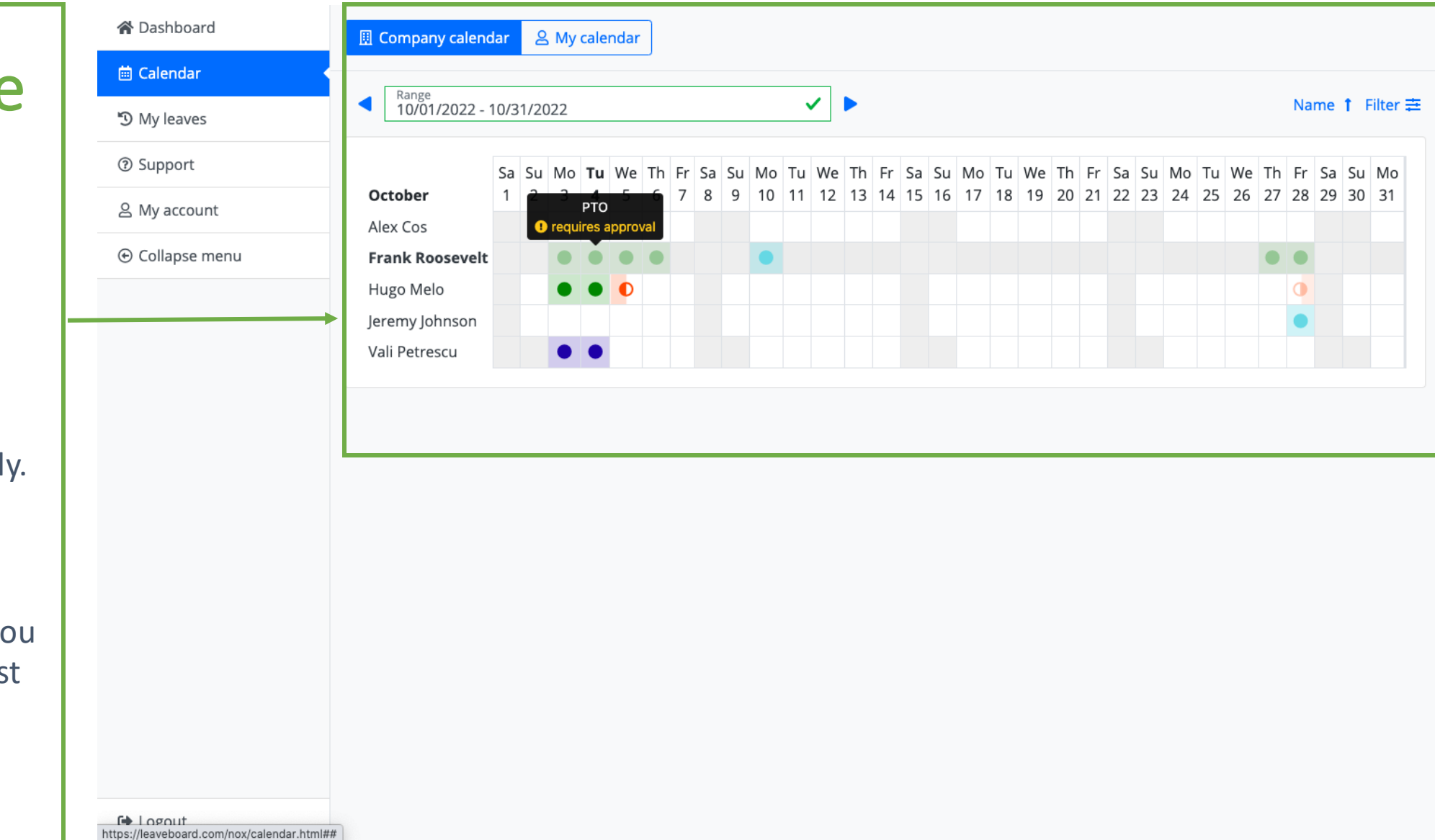

#### Personal Calendar

From *My calendar*tab, you have access to the 12 month calendarthat helps with planning summer and winter vacations.

Moreover, it's a visual representation of your booked timeoff.

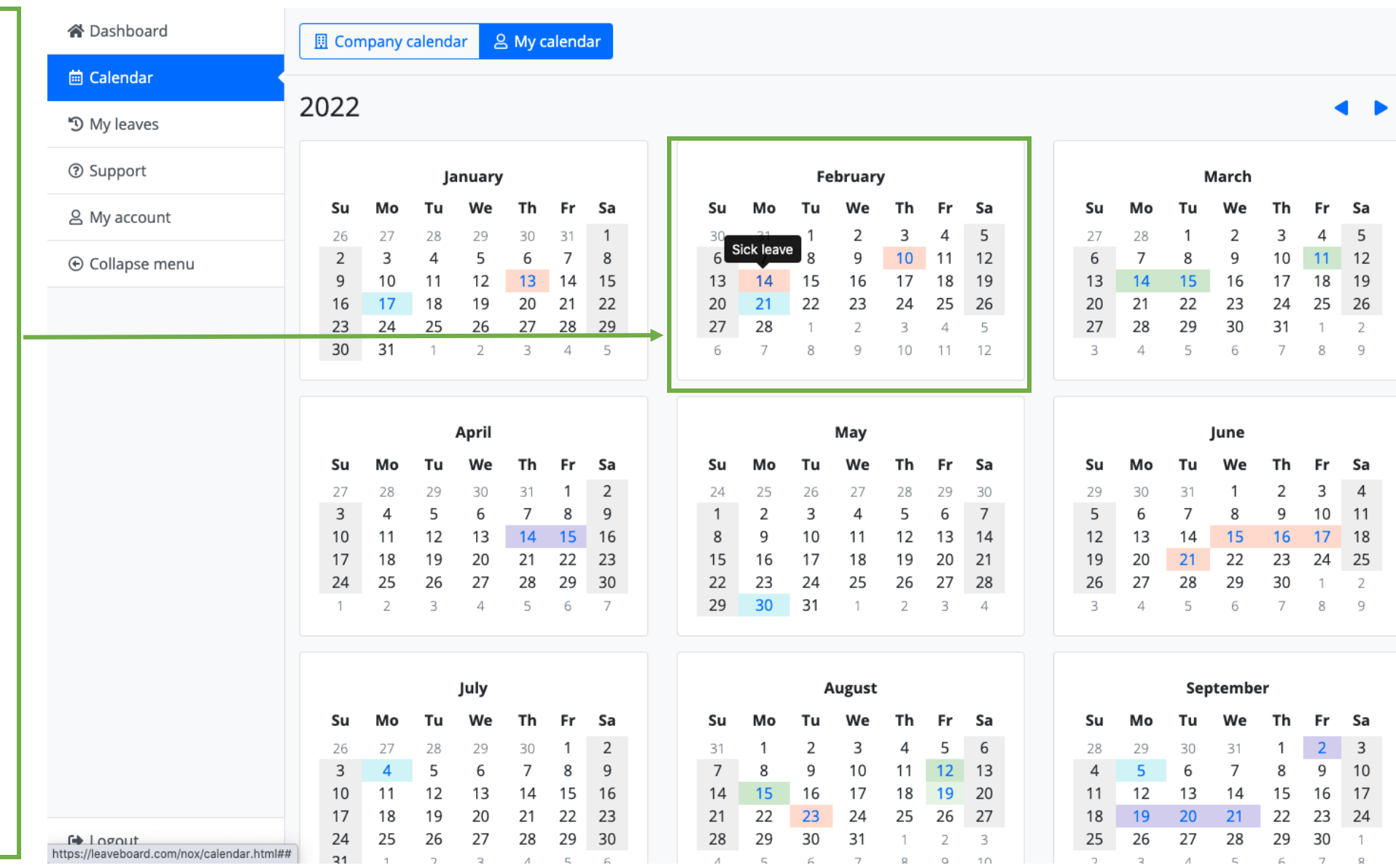

#### Time off history

The *My leaves*tab provides a list with all the requests you have book. **Every time you add a new request**:

1. your manager gets an email,

2. your balance quota gets updated, 3. the entry is added to the attendance calendar and your leaves.

My leaves Range<br>01/01/2022 - 10/04/2023 **O** PTO  $\odot$ 10/27/2022 - 10/28/2022 2 days  $\Omega$  Testing Pending approval from Hugo Melo Send a reminder **Q** Cancel request

#### Past leaves

. . . .

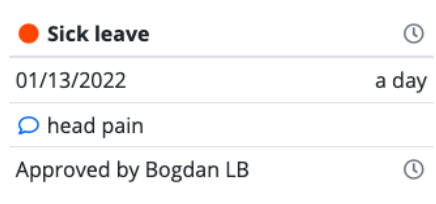

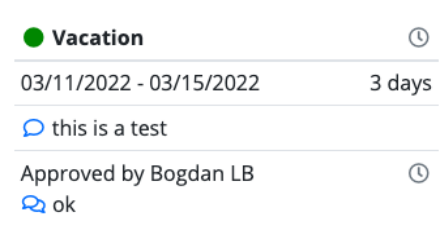

 $\sim$ 

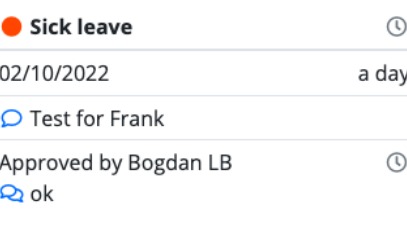

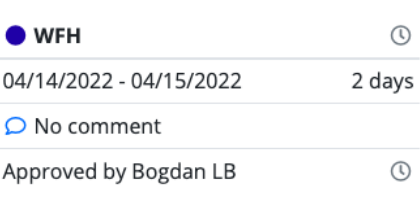

 $\sim$ 

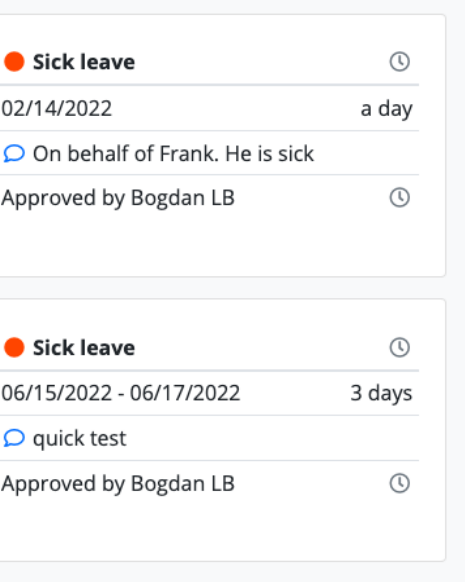

Date 1 . Filter 主

**谷** Dashboard

茴 Calendar

**D** My leaves

2 Support

**& My account** 

⊕ Collapse menu

# Thank you

If you still have any questions, don't hesitate to reach out the colleague who invited you to LeaveBoard or check our Knowledge base.

[https://leaveboard.com/support/](https://leaveboard.com/support/​)

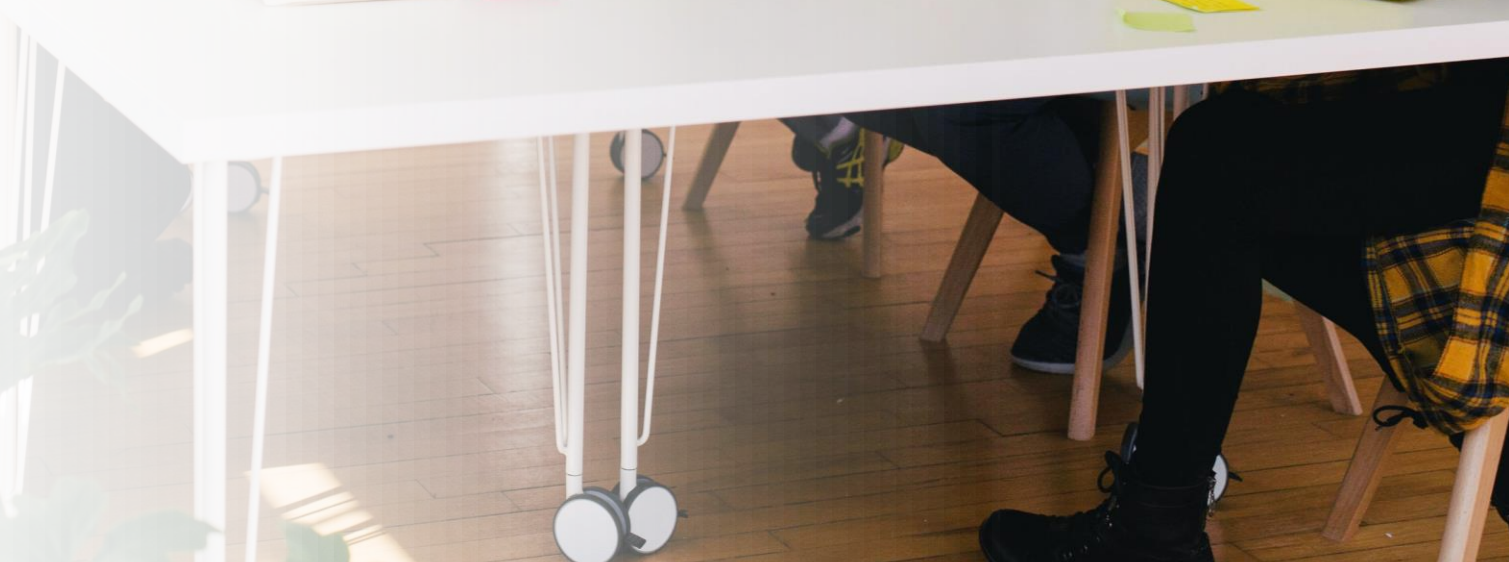